# /ISRock

IMB-171-D

IMB-171-L

IMB-161-D

IMB-161-L

**User Manual** 

Version 1.0
Published February 2013
Copyright©2013 ASRock INC. All rights reserved.

#### Copyright Notice:

No part of this manual may be reproduced, transcribed, transmitted, or translated in any language, in any form or by any means, except duplication of documentation by the purchaser for backup purpose, without written consent of ASRock Inc.

Products and corporate names appearing in this manual may or may not be registered trademarks or copyrights of their respective companies, and are used only for identification or explanation and to the owners' benefit, without intent to infringe.

#### Disclaimer:

Specifications and information contained in this manual are furnished for informational use only and subject to change without notice, and should not be constructed as a commitment by ASRock. ASRock assumes no responsibility for any errors or omissions that may appear in this manual.

With respect to the contents of this manual, ASRock does not provide warranty of any kind, either expressed or implied, including but not limited to the implied warranties or conditions of merchantability or fitness for a particular purpose.

In no event shall ASRock, its directors, officers, employees, or agents be liable for any indirect, special, incidental, or consequential damages (including damages for loss of profits, loss of business, loss of data, interruption of business and the like), even if ASRock has been advised of the possibility of such damages arising from any defect or error in the manual or product.

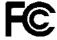

This device complies with Part 15 of the FCC Rules. Operation is subject to the following two conditions:

- (1) this device may not cause harmful interference, and
- (2) this device must accept any interference received, including interference that may cause undesired operation.

#### **CALIFORNIA, USA ONLY**

The Lithium battery adopted on this motherboard contains Perchlorate, a toxic substance controlled in Perchlorate Best Management Practices (BMP) regulations passed by the California Legislature. When you discard the Lithium battery in California, USA, please follow the related regulations in advance.

"Perchlorate Material-special handling may apply, see www.dtsc.ca.gov/hazardouswaste/perchlorate"

ASRock Website: http://www.asrock.com

## Contents

| 1 | Intro | oduction                                             | 5  |
|---|-------|------------------------------------------------------|----|
|   | 1.1   | Package Contents                                     | 5  |
|   | 1.2   | Specifications (IMB-171-D)                           | 6  |
|   | 1.3   | Specifications (IMB-171-L)                           | 8  |
|   | 1.4   | Specifications (IMB-161-D)                           | 10 |
|   | 1.5   | Specifications (IMB-161-L)                           | 12 |
|   | 1.6   | Motherboard Layout (IMB-171-D / IMB-171-L /          |    |
|   |       | IMB-161-D / IMB-161-L)                               | 14 |
|   | 1.7   | I/O Panel (IMB-171-D)                                | 16 |
|   | 1.8   | I/O Panel (IMB-171-L)                                | 17 |
|   | 1.9   | I/O Panel (IMB-161-D)                                | 18 |
|   | 1.10  | I/O Panel (IMB-161-L)                                | 19 |
| 2 | Inst  | allation                                             | 20 |
|   | 2.1   | Screw Holes                                          | 20 |
|   | 2.2   | Pre-installation Precautions                         | 20 |
|   | 2.3   | Installation of Memory Modules (DIMM)                | 21 |
|   | 2.4   | Expansion Slot                                       | 22 |
|   | 2.5   | Jumpers Setup                                        | 23 |
|   | 2.6   | Onboard Headers and Connectors                       | 24 |
|   | 2.7   | Serial ATA2 (SATA2) / Serial ATA3 (SATA3) Hard Disks |    |
|   |       | Installation                                         | 29 |
|   | 2.8   | Hot Plug and Hot Swap Functions for SATA2 / SATA3    |    |
|   |       | HDDs                                                 | 29 |
|   | 2.9   | Driver Installation Guide                            | 30 |
| 3 | UEF   | SETUP UTILITY                                        | 31 |
|   | 3.1   | Introduction                                         | 31 |
|   |       | 3.1.1 UEFI Menu Bar                                  | 31 |
|   |       | 3.1.2 Navigation Keys                                | 32 |
|   | 3.2   | Main Screen                                          | 32 |
|   | 3.3   | Advanced Screen                                      | 33 |
|   |       | 3.3.1 CPU Configuration                              | 34 |
|   |       | 3.3.2 North Bridge Configuration                     | 37 |
|   |       | 3.3.3 South Bridge Configuration                     | 38 |
|   |       | 3.3.4 Storage Configuration                          | 39 |
|   |       | 3.3.5 Intel(R) Rapid Start Technology                | 40 |
|   |       | 3.3.6 Intel(R) Smart Connect Technology              | 41 |
|   |       | 3.3.7 Super IO Configuration                         | 42 |
|   |       | 3.3.8 ACPI Configuration                             | 43 |
|   |       | 3.3.9 USB Configuration                              | 44 |

|   |      | 3.3.10 Trusted Computing                | . 45 |
|---|------|-----------------------------------------|------|
|   | 3.4  | Hardware Health Event Monitoring Screen | 46   |
|   | 3.5  | Boot Screen                             | 47   |
|   | 3.6  | Security Screen                         | 49   |
|   | 3.7  | Exit Screen                             | . 50 |
| 4 | Soft | ware Support                            | . 5  |
|   | 4.1  | Install Operating System                | . 51 |
|   | 4.2  | Support CD Information                  | . 51 |
|   |      | 4.2.1 Running Support CD                | . 51 |
|   |      | 4.2.2 Drivers Menu                      | . 51 |
|   |      | 4.2.3 Utilities Menu                    | . 51 |
|   |      | 4.2.4 Contact Information               | . 51 |

### **Chapter 1: Introduction**

Thank you for purchasing ASRock *IMB-171-D / IMB-171-L / IMB-161-D / IMB-161-L* motherboard, a reliable motherboard produced under ASRock's consistently stringent quality control. It delivers excellent performance with robust design conforming to ASRock's commitment to quality and endurance.

In this manual, chapter 1 and 2 contain introduction of the motherboard and stepby-step guide to the hardware installation. Chapter 3 and 4 contain the configuration guide to BIOS setup and information of the Support CD.

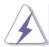

Because the motherboard specifications and the BIOS software might be updated, the content of this manual will be subject to change without notice. In case any modifications of this manual occur, the updated version will be available on ASRock website without further notice. You may find the latest VGA cards and CPU support lists on ASRock website as well. ASRock website http://www.asrock.com

If you require technical support related to this motherboard, please visit our website for specific information about the model you are using.

#### 1.1 Package Contents

ASRock *IMB-171-D / IMB-171-L / IMB-161-D / IMB-161-L* Motherboard (Mini-ITX Form Factor: 6.7-in x 6.7-in. 17.0 cm x 17.0 cm)

ASRock IMB-171-D / IMB-171-L / IMB-161-D / IMB-161-L Driver CD

ASRock IMB-171-D / IMB-171-L / IMB-161-D / IMB-161-L Jumper setting instruction

- 2 x Serial ATA (SATA) Data Cables
- 1 x Serial ATA (SATA) HDD Power Cable
- 2 x COM Port Cables
- 1 x I/O Panel Shield

### 1.2 Specifications (IMB-171-D)

| Form<br>Factor | Dimensions                   | Mini-ITX (6.7-in x 6.7-in)                                         |  |  |
|----------------|------------------------------|--------------------------------------------------------------------|--|--|
|                | CPU                          | Socket LGA1155 for Intel® Core i7/i5/i3/Celeron                    |  |  |
|                | CFU                          | (Sandy Bridge and Ivy Bridge)                                      |  |  |
| Processor      | Core<br>Number               | (By CPU, Max 4)                                                    |  |  |
| System         | Max Speed                    | (By CPU)                                                           |  |  |
|                | L3 Cache                     | (By CPU)                                                           |  |  |
|                | Chipset                      | Q77                                                                |  |  |
|                | BIOS                         | UEFI                                                               |  |  |
|                | PCI                          | 0                                                                  |  |  |
|                | Mini-PCle                    | 1 (Half Size)                                                      |  |  |
| Expansion      | mSATA                        | 0                                                                  |  |  |
| Slot           | PCle                         | 1 (x16) (IVY Bridge: Gen3; Sandy Bridge: Gen2)                     |  |  |
|                | CFast Card<br>Socket         | 0                                                                  |  |  |
| Memory         | Technology                   | Dual Channel DDR3 1066/1333/1600 MHz<br>SDRAM                      |  |  |
| wemory         | Max.                         | 16GB                                                               |  |  |
|                | Socket                       | 2 x SO-DIMM                                                        |  |  |
|                | Controller                   | Intel® HD Graphics (By CPU)                                        |  |  |
|                | VRAM                         | Shared Memory                                                      |  |  |
|                | VGA                          | No                                                                 |  |  |
| Graphica       | LVDS                         | No                                                                 |  |  |
| Graphics       | HDMI                         | Supports HDMI 1.4a, max resolution 1920x1200                       |  |  |
|                | DVI                          | Support max resolution 1920x1200                                   |  |  |
|                | Display Port                 | Supports max resolution 2560x1600                                  |  |  |
|                | Multi Display                | Yes                                                                |  |  |
|                | Ethernet                     | 10/100/1000 Mbps                                                   |  |  |
| Ethernet       | Controller                   | GbE LAN1:Intel® 82583V, LAN2: Intel® 82579LM                       |  |  |
|                | Connector                    | RJ-45 x 2 w/ LED                                                   |  |  |
| SATA           | Max Data<br>Transfer<br>Rate | 2 x SATA2 (3.0Gb/S), 2 x SATA3 (6.0Gb/S),<br>Supports RAID0/1/5/10 |  |  |
|                | VGA                          | 0                                                                  |  |  |
|                | DVI                          | 1 (DVI-I)                                                          |  |  |
| Rear I/O       | HDMI                         | 1                                                                  |  |  |
|                | DisplayPort                  | 1                                                                  |  |  |
|                | Ethernet                     | 2                                                                  |  |  |

|              | USB         | 6 (2 x USB 2.0 compliant, 4 x USB 3.0      |
|--------------|-------------|--------------------------------------------|
|              |             | compliant)                                 |
|              | Audio       | 2 (Mic-in, Line-out)                       |
|              | Serial      | 2 (RS-232/422/485)                         |
|              | PS/2        | 1 (Combo)                                  |
|              | USB         | 4 (USB 2.0 compliant)                      |
|              | LVDS/       | 0                                          |
|              | Inverter    | 0                                          |
|              | VGA         | 0                                          |
|              | Serial      | 4 (RS-232)                                 |
|              | SATA        | 2 x SATA2 (3.0Gb/s), 2 x SATA3 (6.0Gb/s),  |
|              | SAIA        | Supports RAID0/1/5/10                      |
| Internal     | mPCle       | 1                                          |
| Connector    | Parallel    | 0                                          |
|              | mSATA       | 0                                          |
|              | IrDA        | 0                                          |
|              | GPIO 8-bit  | 4 x GPI + 4 x GPO                          |
|              | SATA PWR    | 0                                          |
|              | Output Con  | 0                                          |
|              | Speaker     | 0                                          |
|              | Header      | O                                          |
| Watchdog     | Output      | Output from super I/O to drag RESETCON#    |
| Timer        | Interval    | 256 Segments, 0,1,2255 Sec/Min             |
|              | Input PWR   | ATX PWR (24+4 pin)                         |
| Power        |             | AT/ATX Supported                           |
|              | Dower On    | -AT : Directly PWR on as power input ready |
| Requirements | rowel On    | -ATX : Press button to PWR on after power  |
|              |             | input ready                                |
| Environment  | Temperature | 0°C – 60°C                                 |

### 1.3 Specifications (IMB-171-L)

| Form<br>Factor | Dimensions                   | Mini-ITX (6.7-in x 6.7-in)                                                    |  |
|----------------|------------------------------|-------------------------------------------------------------------------------|--|
|                | CPU                          | Socket LGA1155 for Intel® Core i7/i5/i3/Celeron (Sandy Bridge and Ivy Bridge) |  |
| Processor      |                              | (By CPU, Max 4)                                                               |  |
| System         | Max Speed                    | (By CPU)                                                                      |  |
|                | L3 Cache                     | (By CPU)                                                                      |  |
|                | Chipset                      | Q77                                                                           |  |
|                | BIOS                         | UEFI                                                                          |  |
|                | PCI                          | 0                                                                             |  |
|                | Mini-PCle                    | 1 (Half Size)                                                                 |  |
| Expansion      | mSATA                        | 0                                                                             |  |
| Slot           | PCIe                         | 1 (x16) (IVY Bridge: Gen3; Sandy Bridge: Gen2)                                |  |
|                | CFast Card<br>Socket         | 0                                                                             |  |
| Manaami        | Technology                   | Dual Channel DDR3 1066/1333/1600 MHz<br>SDRAM                                 |  |
| Memory         | Max.                         | 16GB                                                                          |  |
|                | Socket                       | 2 x SO-DIMM                                                                   |  |
|                | Controller                   | Intel® HD Graphics (By CPU)                                                   |  |
|                | VRAM                         | Shared Memory                                                                 |  |
|                | VGA                          | Supports max resolution 2048x1536                                             |  |
| Graphics       | LVDS                         | Dual Channel 24-bit, support max resolution 1920x1200                         |  |
|                | HDMI                         | Supports HDMI 1.4a, max resolution 1920x1200                                  |  |
|                | DVI                          | No                                                                            |  |
|                | Display Port                 | No                                                                            |  |
|                | Multi Display                | Yes                                                                           |  |
|                | Ethernet                     | 10/100/1000 Mbps                                                              |  |
| Ethernet       | Controller                   | GbE LAN1:Intel® 82583V, LAN2: Intel® 82579LM                                  |  |
|                | Connector                    | RJ-45 x 2 w/ LED                                                              |  |
| SATA           | Max Data<br>Transfer<br>Rate | 2 x SATA2 (3.0Gb/S), 2 x SATA3 (6.0Gb/S),<br>Supports RAID0/1/5/10            |  |
|                | VGA                          | 1                                                                             |  |
| Rear I/O       | DVI                          | 1                                                                             |  |
|                | HDMI                         | 1                                                                             |  |

|              | DisplayPort | 0                                          |
|--------------|-------------|--------------------------------------------|
|              | Ethernet    | 2                                          |
|              | USB         | 6 (2 x USB 2.0 compliant, 4 x USB 3.0      |
|              | USB         | compliant)                                 |
|              | Audio       | 2 (Mic-in, Line-out)                       |
|              | Serial      | 2 (RS-232/422/485)                         |
|              | PS/2        | 1 (Combo)                                  |
|              | USB         | 4 (USB 2.0 compliant)                      |
|              | LVDS/       | 1/1                                        |
|              | Inverter    | 17 1                                       |
|              | VGA         | 0                                          |
|              | Serial      | 4 (RS-232)                                 |
|              | SATA        | 2 x SATA2 (3.0Gb/s), 2 x SATA3 (6.0Gb/s),  |
|              | SAIA        | Supports RAID0/1/5/10                      |
| Internal     | mPCle       | 1                                          |
| Connector    | Parallel    | 0                                          |
|              | mSATA       | 0                                          |
|              | IrDA        | 0                                          |
|              | GPIO 8-bit  | 4 x GPI + 4 x GPO                          |
|              | SATA PWR    | 0                                          |
|              | Output Con  | 0                                          |
|              | Speaker     | 1                                          |
|              | Header      |                                            |
| Watchdog     | Output      | Output from super I/O to drag RESETCON#    |
| Timer        | Interval    | 256 Segments, 0,1,2255 Sec/Min             |
|              | Input PWR   | ATX PWR (24+4 pin)                         |
| Power        |             | AT/ATX Supported                           |
| Requirements | Power On    | -AT : Directly PWR on as power input ready |
| Requirements | l ower on   | -ATX : Press button to PWR on after power  |
|              |             | input ready                                |
| Environment  | Temperature | 0°C – 60°C                                 |

### 1.4 Specifications (IMB-161-D)

| Factor                                                                      | Mini-ITX (6.7-in x 6.7-in) |  |
|-----------------------------------------------------------------------------|----------------------------|--|
| CPU Socket LGA1155 for Intel® Core i7/i5/i3/0 (Sandy Bridge and Ivy Bridge) | Celeron                    |  |
| Core (By CPU, Max 4)                                                        |                            |  |
| System Max Speed (By CPU)                                                   |                            |  |
| L3 Cache (By CPU)                                                           |                            |  |
| Chipset H61                                                                 |                            |  |
| BIOS UEFI                                                                   |                            |  |
| PCI 0                                                                       |                            |  |
| Mini-PCle 1 (Half Size)                                                     |                            |  |
| Expansion mSATA 0                                                           |                            |  |
| Slot PCIe 1 (x16) (IVY Bridge: Gen3; Sandy Bridge                           | e: Gen2)                   |  |
| CFast Card Socket 0                                                         |                            |  |
| Memory Dual Channel DDR3 1066/1333/1600 M<br>SDRAM                          | lHz                        |  |
| Max. 16GB                                                                   |                            |  |
| Socket 2 x SO-DIMM                                                          |                            |  |
| Controller Intel® HD Graphics (By CPU)                                      |                            |  |
| VRAM Shared Memory                                                          |                            |  |
| VGA No                                                                      |                            |  |
| Graphics LVDS No                                                            |                            |  |
| HDMI Supports HDMI 1.4a, max resolution 19                                  | 20x1200                    |  |
| DVI Support max resolution 1920x1200                                        |                            |  |
| Display Port Supports max resolution 2560x1600                              |                            |  |
| Multi Display Yes                                                           |                            |  |
| Ethernet 10/100/1000 Mbps                                                   |                            |  |
| Ethernet Controller GbE LAN1:Intel® 82583V, LAN2: Intel® 8                  | 32579V                     |  |
| Connector RJ-45 x 2 w/ LED                                                  |                            |  |
| Max Data                                                                    |                            |  |
| SATA Transfer 4 x SATA2 (3.0Gb/S)                                           |                            |  |
| Rate                                                                        |                            |  |
| VGA 0                                                                       |                            |  |
| DVI 1 (DVI-I)                                                               |                            |  |
| Rear I/O HDMI 1                                                             |                            |  |
| DisplayPort 1                                                               |                            |  |
| Ethernet 2                                                                  |                            |  |

|              | USB         | 6 (2 x USB 2.0 compliant)                  |
|--------------|-------------|--------------------------------------------|
|              | Audio       | 2 (Mic-in, Line-out)                       |
|              | Serial      | 2 (RS-232/422/485)                         |
|              | PS/2        | 1 (Combo)                                  |
|              | USB         | 2 (USB 2.0 compliant)                      |
|              | LVDS/       | 0                                          |
|              | Inverter    | 0                                          |
|              | VGA         | 0                                          |
|              | Serial      | 4 (RS-232)                                 |
|              | SATA        | 4 x SATA2 (3.0Gb/s)                        |
| Internal     | mPCle       | 1                                          |
| Connector    | Parallel    | 0                                          |
| Connector    | mSATA       | 0                                          |
|              | IrDA        | 0                                          |
|              | GPIO 8-bit  | 4 x GPI + 4 x GPO                          |
|              | SATA PWR    | 0                                          |
|              | Output Con  | 0                                          |
|              | Speaker     | 0                                          |
|              | Header      | O                                          |
| Watchdog     | Output      | Output from super I/O to drag RESETCON#    |
| Timer        | Interval    | 256 Segments, 0,1,2255 Sec/Min             |
|              | Input PWR   | ATX PWR (24+4 pin)                         |
| Power        |             | AT/ATX Supported                           |
|              | Power On    | -AT : Directly PWR on as power input ready |
| Requirements | l ower on   | -ATX : Press button to PWR on after power  |
|              |             | input ready                                |
| Environment  | Temperature | 0°C – 60°C                                 |

### 1.5 Specifications (IMB-161-L)

| Form<br>Factor   | Dimensions           | Mini-ITX (6.7-in x 6.7-in)                                                    |  |
|------------------|----------------------|-------------------------------------------------------------------------------|--|
|                  | CPU                  | Socket LGA1155 for Intel® Core i7/i5/i3/Celeron (Sandy Bridge and Ivy Bridge) |  |
| Processor        | Core<br>Number       | (By CPU, Max 4)                                                               |  |
| System           | Max Speed            | (By CPU)                                                                      |  |
|                  | L3 Cache             | (By CPU)                                                                      |  |
|                  | Chipset              | H61                                                                           |  |
|                  | BIOS                 | UEFI                                                                          |  |
|                  | PCI                  | 0                                                                             |  |
|                  | Mini-PCle            | 1 (Half Size)                                                                 |  |
| <b>Expansion</b> | mSATA                | 0                                                                             |  |
| Slot             | PCle                 | 1 (x16) (IVY Bridge: Gen3; Sandy Bridge: Gen2)                                |  |
|                  | CFast Card<br>Socket | 0                                                                             |  |
| Manaami          | Technology           | Dual Channel DDR3 1066/1333/1600 MHz<br>SDRAM                                 |  |
| Memory           | Max.                 | 16GB                                                                          |  |
|                  | Socket               | 2 x SO-DIMM                                                                   |  |
|                  | Controller           | Intel® HD Graphics (By CPU)                                                   |  |
|                  | VRAM                 | Shared Memory                                                                 |  |
|                  | VGA                  | Supports max resolution 2048 x 1536                                           |  |
| Graphics         | LVDS                 | Dual Channel 24-bit, support max resolution 1920x1200                         |  |
|                  | HDMI                 | Supports HDMI 1.4a, max resolution 1920x1200                                  |  |
|                  | DVI                  | No                                                                            |  |
|                  | Display Port         | No                                                                            |  |
|                  | Multi Display        | Yes                                                                           |  |
|                  | Ethernet             | 10/100/1000 Mbps                                                              |  |
| Ethernet         | Controller           | GbE LAN1:Intel® 82583V, LAN2: Intel® 82579V                                   |  |
|                  | Connector            | RJ-45 x 2 w/ LED                                                              |  |
|                  | Max Data             |                                                                               |  |
| SATA             | Transfer             | 4 x SATA2 (3.0Gb/S)                                                           |  |
|                  | Rate                 |                                                                               |  |
|                  | VGA                  | 1                                                                             |  |
| Rear I/O         | DVI                  | 0                                                                             |  |
|                  | HDMI                 | 1                                                                             |  |

|              | DisplayPort | 0                                          |
|--------------|-------------|--------------------------------------------|
|              | Ethernet    | 2                                          |
|              | USB         | 6 (2 x USB 2.0 compliant)                  |
|              | Audio       | 2 (Mic-in, Line-out)                       |
|              | Serial      | 2 (RS-232/422/485)                         |
|              | PS/2        | 1 (Combo)                                  |
|              | USB         | 2 (USB 2.0 compliant)                      |
|              | LVDS/       | 0                                          |
|              | Inverter    | 0                                          |
|              | VGA         | 0                                          |
|              | Serial      | 4 (RS-232)                                 |
|              | SATA        | 4 x SATA2 (3.0Gb/s)                        |
| Internal     | mPCle       | 1                                          |
| Connector    | Parallel    | 0                                          |
| Connector    | mSATA       | 0                                          |
|              | IrDA        | 0                                          |
|              | GPIO 8-bit  | 4 x GPI + 4 x GPO                          |
|              | SATA PWR    | 0                                          |
|              | Output Con  | O                                          |
|              | Speaker     | 1                                          |
|              | Header      |                                            |
| Watchdog     | Output      | Output from super I/O to drag RESETCON#    |
| Timer        | Interval    | 256 Segments, 0,1,2255 Sec/Min             |
|              | Input PWR   | ATX PWR (24+4 pin)                         |
| Power        |             | AT/ATX Supported                           |
|              | Power On    | -AT : Directly PWR on as power input ready |
| Requirements | I OWEI OII  | -ATX : Press button to PWR on after power  |
|              |             | input ready                                |
| Environment  | Temperature | 0°C – 60°C                                 |

### 1.6 Motherboard Layout (IMB-171-D / IMB-171-L / IMB-161-D / IMB-161-L)

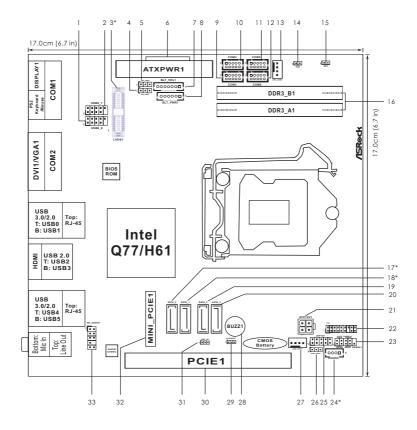

```
1
        USB2.0 Header (USB8 9)
2
        USB2.0 Header (USB6 7)
3*
        LVDS Panel Connector (For IMB-171-L / IMB-161-L only)
4
        Panel Power Selection
5
        Backlight Power Selection
6
        24-pin ATX Power Input Connector
        Backlight & Amp Volume Control
7
        Inverter Power control Wafer
8
9
        COM Port Header (COM3)
10
        COM Port Header (COM4)
11
        COM Port Header (COM5)
12
        COM Port Header (COM6)
13
        4-Pin CPU FAN Connector (+12V)
14
        Chassis Intrusion Header 2
        Chassis Intrusion Header 1
15
16
        2 x SO-DIMM
17*
        IMB-171-D / IMB-171-L: SATA3
        IMB-161-D / IMB-161-L: SATA2
18*
        IMB-171-D / IMB-171-L: SATA3
        IMB-161-D / IMB-161-L: SATA2
19
        SATA2
20
        SATA2
21
        4-pin ATX Power Input Connector
22
        TPM Header
23
        System Panel Header
24*
        3W Audio AMP Output Wafer (For IMB-171-L / IMB-161-L only)
25
        Digital Input / Output Pin Header
26
        Digital Input / Output Power select
27
        4-Pin Chassis FAN Connector (+12V)
28
        Buzzer
29
        Clear CMOS Header
        PCIE1 Slot
30
        ATX/AT Mode Selection
31
32
        mini-PCIE Slot
        Front Panel Audio Header
```

15

### 1.4 I/O Panel (IMB-171-D)

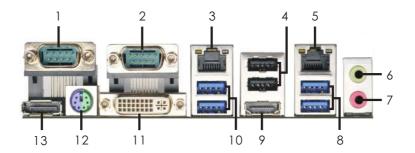

- 1 COM Port (COM1)\*
- 2 COM Port (COM2)\*
- 3 LAN RJ-45 Port\*\*
- 4 USB 2.0 Ports (USB23)
- 5 LAN RJ-45 Port\*\*
- 6 Line out (Lime)
- 7 Microphone (Pink)

- 8 USB 3.0 Ports (USB\_45)
- 9 HDMI Port (HDMI1)
- 10 USB 3.0 Ports (USB\_01)
  - 11 DVI Port (DVI1)
- 12 PS/2 Mouse/Keyboard Port
- 13 DisplayPort (DP1)
- \* This motherboard supports RS232/422/485 on COM1 and COM2 ports. Please refer to below table for the pin definition. In addition, COM1 and COM2 ports (RS232/422/485) can be adjusted in BIOS setup utility > Advanced Screen > Super IO Configuration. You may refer to page 42 for details.

#### **COM1 and COM2 Ports Pin Definition**

| PIN | RS232 | RS422 | RS485 |
|-----|-------|-------|-------|
| 1   | DCD   | TX-   | RTX-  |
| 2   | RXD   | RX+   | N/A   |
| 3   | TXD   | TX+   | RTX+  |
| 4   | DTR   | RX-   | N/A   |
| 5   | GND   | GND   | GND   |
| 6   | DSR   | N/A   | N/A   |
| 7   | RTS   | N/A   | N/A   |
| 8   | CTS   | N/A   | N/A   |
| 9   | 9 N/A |       | N/A   |

<sup>\*\*</sup> There are two LED next to the LAN port. Please refer to the table below for the LAN port LED indications

#### **LAN Port LED Indications**

# Activity/Link LED tus Description

| Status   | Description   |
|----------|---------------|
| Off      | No Link       |
| Blinking | Data Activity |
| On       | Link          |

#### SPEED LED

| Status | Description        |
|--------|--------------------|
| Off    | 10Mbps connection  |
| Orange | 100Mbps connection |
| Green  | 1Gbps connection   |

ACT/LINK SPEED LED LED

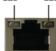

LAN Port

#### 1.5 I/O Panel (IMB-171-L)

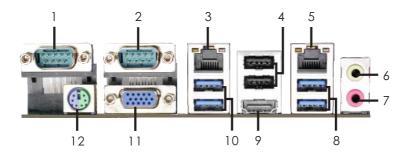

- 1 COM Port (COM1)\*
- 2 COM Port (COM2)\*
- 3 LAN RJ-45 Port\*\*
- 4 USB 2.0 Ports (USB23)
- 5 LAN RJ-45 Port\*\*
- 6 Line out (Lime)

- 7 Microphone (Pink)
- 8 USB 3.0 Ports (USB\_45)
- 9 HDMI Port (HDMI1)
- 10 USB 3.0 Ports (USB\_01)
- 11 VGA Port (VGA1)
- 12 PS/2 Mouse/Keyboard Port

#### COM1 and COM2 Ports Pin Definition

| PIN | RS232 | RS422 | RS485 |
|-----|-------|-------|-------|
| 1   | DCD   | TX-   | RTX-  |
| 2   | RXD   | RX+   | N/A   |
| 3   | TXD   | TX+   | RTX+  |
| 4   | DTR   | RX-   | N/A   |
| 5   | GND   | GND   | GND   |
| 6   | DSR   | N/A   | N/A   |
| 7   | RTS   | N/A   | N/A   |
| 8   | CTS   | N/A   | N/A   |
| 9   | N/A   | N/A   | N/A   |

<sup>\*\*</sup> There are two LED next to the LAN port. Please refer to the table below for the LAN port LED indications.

### LAN Port LED Indications

# Status Description Off No Link Blinking Data Activity On Link

Activity/Link LED

| SPEED LED |                    |  |
|-----------|--------------------|--|
| Status    | Description        |  |
| Off       | 10Mbps connection  |  |
| Orange    | 100Mbps connection |  |
| Green     | 1Gbps connection   |  |

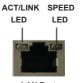

<sup>\*</sup> This motherboard supports RS232/422/485 on COM1 and COM2 ports. Please refer to below table for the pin definition. In addition, COM1 and COM2 ports (RS232/422/485) can be adjusted in BIOS setup utility > Advanced Screen > Super IO Configuration. You may refer to page 42 for details.

### 1.6 I/O Panel (IMB-161-D)

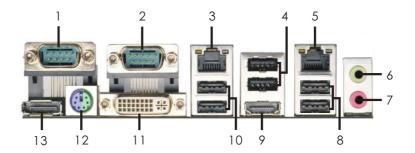

- 1 COM Port (COM1)\*
- 2 COM Port (COM2)\*
- 3 LAN RJ-45 Port\*\*
- 4 USB 2.0 Ports (USB23)
- 5 LAN RJ-45 Port\*\*
- 6 Line out (Lime)
- 7 Microphone (Pink)

- 8 USB 2.0 Ports (USB\_45)
- 9 HDMI Port (HDMI1)
- 10 USB 2.0 Ports (USB 01)
  - 11 DVI Port (DVI1)
  - 12 PS/2 Mouse/Keyboard Port
- 13 DisplayPort (DP1)
- \* This motherboard supports RS232/422/485 on COM1 and COM2 ports. Please refer to below table for the pin definition. In addition, COM1 and COM2 ports (RS232/422/485) can be adjusted in BIOS setup utility > Advanced Screen > Super IO Configuration. You may refer to page 42 for details.

#### **COM1 and COM2 Ports Pin Definition**

| PIN | RS232 | RS422 | RS485 |
|-----|-------|-------|-------|
| 1   | DCD   | TX-   | RTX-  |
| 2   | RXD   | RX+   | N/A   |
| 3   | TXD   | TX+   | RTX+  |
| 4   | DTR   | RX-   | N/A   |
| 5   | GND   | GND   | GND   |
| 6   | DSR   | N/A   | N/A   |
| 7   | RTS   | N/A   | N/A   |
| 8   | CTS   | N/A   | N/A   |
| 9   | N/A   | N/A   | N/A   |

<sup>\*\*</sup> There are two LED next to the LAN port. Please refer to the table below for the LAN port LED indications

#### **LAN Port LED Indications**

### Activity/Link LED

| Description   |
|---------------|
| No Link       |
| Data Activity |
| Link          |
|               |

#### SPEED LED

| Status | Description        |
|--------|--------------------|
| Off    | 10Mbps connection  |
| Orange | 100Mbps connection |
| Green  | 1Gbps connection   |

ACT/LINK SPEED LED LED

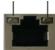

LAN Port

### 1.7 I/O Panel (IMB-161-L)

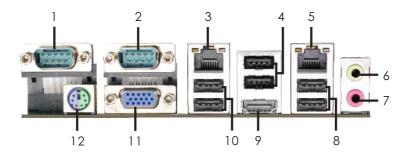

- 1 COM Port (COM1)\*
- 2 COM Port (COM2)\*
- 3 LAN RJ-45 Port\*\*
- 4 USB 2.0 Ports (USB23)
- 5 LAN RJ-45 Port\*\*
- 6 Line out (Lime)

- 7 Microphone (Pink)
- 8 USB 2.0 Ports (USB\_45)
- 9 HDMI Port (HDMI1)
- 10 USB 2.0 Ports (USB\_01)
- 11 VGA Port (VGA1)
- 12 PS/2 Mouse/Keyboard Port

#### COM1 and COM2 Ports Pin Definition

| PIN | RS232 | RS422 | RS485 |
|-----|-------|-------|-------|
| 1   | DCD   | TX-   | RTX-  |
| 2   | RXD   | RX+   | N/A   |
| 3   | TXD   | TX+   | RTX+  |
| 4   | DTR   | RX-   | N/A   |
| 5   | GND   | GND   | GND   |
| 6   | DSR   | N/A   | N/A   |
| 7   | RTS   | N/A   | N/A   |
| 8   | CTS   | N/A   | N/A   |
| 9   | N/A   | N/A   | N/A   |

<sup>\*\*</sup> There are two LED next to the LAN port. Please refer to the table below for the LAN port LED indications.

#### LAN Port LED Indications

### Activity/Link LED

| Status   | Description   |
|----------|---------------|
| Off      | No Link       |
| Blinking | Data Activity |
| On       | Link          |

#### SPEED LED

| Status | Description        |
|--------|--------------------|
| Off    | 10Mbps connection  |
| Orange | 100Mbps connection |
| Green  | 1Gbps connection   |

ACT/LINK SPEED LED LED

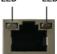

LAN Port

<sup>\*</sup> This motherboard supports RS232/422/485 on COM1 and COM2 ports. Please refer to below table for the pin definition. In addition, COM1 and COM2 ports (RS232/422/485) can be adjusted in BIOS setup utility > Advanced Screen > Super IO Configuration. You may refer to page 42 for details.

### **Chapter 2: Installation**

This is a Mini-ITX form factor (6.7" x 6.7", 17.0 x 17.0 cm) motherboard. Before you install the motherboard, study the configuration of your chassis to ensure that the motherboard fits into it.

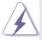

Make sure to unplug the power cord before installing or removing the motherboard. Failure to do so may cause physical injuries to you and damages to motherboard components.

#### 2.1 Screw Holes

Place screws into the holes to secure the motherboard to the chassis.

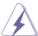

Do not over-tighten the screws! Doing so may damage the motherboard.

#### 2.2 Pre-installation Precautions

Take note of the following precautions before you install motherboard components or change any motherboard settings.

- 1. Unplug the power cord from the wall socket before touching any component.
- To avoid damaging the motherboard components due to static electricity, NEVER place your motherboard directly on the carpet or the like. Also remember to use a grounded wrist strap or touch a safety grounded object before you handle components.
- 3. Hold components by the edges and do not touch the ICs.
- Whenever you uninstall any component, place it on a grounded antistatic pad or in the bag that comes with the component.

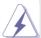

Before you install or remove any component, ensure that the power is switched off or the power cord is detached from the power supply. Failure to do so may cause severe damage to the motherboard, peripherals, and/or components.

#### 2.3 Installation of Memory Modules (SO-DIMM)

This motherboard provides two 204-pin DDR3 (Double Data Rate 3) SO-DIMM slots.

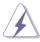

It is not allowed to install a DDR or DDR2 memory module into DDR3 slot; otherwise, this motherboard and SO-DIMM may be damaged.

### Installing a SO-DIMM

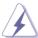

Please make sure to disconnect power supply before adding or removing SO-DIMMs or the system components.

- Step 1. Unlock a SO-DIMM slot by pressing the retaining clips outward.
- Step 2. Align a SO-DIMM on the slot such that the notch on the SO-DIMM matches the break on the slot.

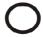

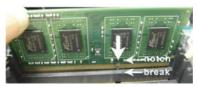

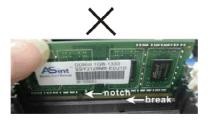

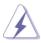

The SO-DIMM only fits in one correct orientation. It will cause permanent damage to the motherboard and the SO-DIMM if you force the SO-DIMM into the slot at incorrect orientation.

Step 3. Firmly insert the SO-DIMM into the slot until the retaining clips at both ends fully snap back in place and the SO-DIMM is properly seated.

#### 2.4 Expansion Slots (PCI Express and mini-PCIe Slots)

There is 1 PCI Express slot and 1 mini-PCIe slot on this motherboard.

#### PCIE slots:

PCIE1 (PCIE x16 slot; Blue) is used for PCI Express x16 lane width graphics cards.

MINI PCIE1 (mini-PCIe slot) is used for PCI Express mini cards.

#### Installing an expansion card

- Step 1. Before installing the expansion card, please make sure that the power supply is switched off or the power cord is unplugged. Please read the documentation of the expansion card and make necessary hardware settings for the card before you start the installation.
- Step 2. Remove the system unit cover (if your motherboard is already installed in a chassis).
- Step 3. Remove the bracket facing the slot that you intend to use. Keep the screws for later use.
- Step 4. Align the card connector with the slot and press firmly until the card is completely seated on the slot.
- Step 5. Fasten the card to the chassis with screws.
- Step 6. Replace the system cover.

#### 2.5 Jumpers Setup

The illustration shows how jumpers are setup. When the jumper cap is placed on pins, the jumper is "Short". If no jumper cap is placed on pins, the jumper is "Open". The illustration shows a 3-pin jumper whose pin1 and pin2 are "Short" when jumper cap is placed on these 2 pins.

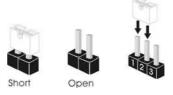

| Jumper             | Settir  | ıg         | Description |
|--------------------|---------|------------|-------------|
| Clear CMOS Jumper  | 1 2     | 2 3        |             |
| (3-pin CLRCMOS1)   | • • •   |            |             |
| (see p.14, No. 29) | Default | Clear CMOS |             |

Note: CLRCMOS1 allows you to clear the data in CMOS. To clear and reset the system parameters to default setup, please turn off the computer and unplug the power cord from the power supply. After waiting for 15 seconds, use a jumper cap to short pin2 and pin3 on CLRCMOS1 for 5 seconds. However, please do not clear the CMOS right after you update the BIOS. If you need to clear the CMOS when you just finish updating the BIOS, you must boot up the system first, and then shut it down before you do the clear-CMOS action. Please be noted that the password, date, time, user default profile and MAC address will be cleared only if the CMOS battery is removed.

| Panel Power Selection (LCD_V         | CC)       | 1-2 : +3V      |
|--------------------------------------|-----------|----------------|
| (3-pin PNL_PWR1)                     |           | 2-3: +5V       |
| (see p.14, No. 4)                    | 1 2 3     |                |
| Backlight Power Selection (LCD       | _BLT_VCC) | 1-2 : +5V      |
| (3-pin BKT_PWR1)                     |           | 2-3: +12V      |
| (see p.14, No. 5)                    | 1 2 3     |                |
| ATX/AT Mode Selection                |           | 1-2 : AT Mode  |
| (3-pin PWR_JP1)                      |           | 2-3 : ATX Mode |
| (see p.14, No. 31)                   | 1 2 3     |                |
| Digital Input/Output Power Selection |           | 1-2 : +12V     |
| (3-pin JGPIO_PWR1)                   |           | 2-3: +5V       |
| (see p.14, No. 26)                   | 1 2 3     |                |

#### 2.6 Onboard Headers and Connectors

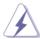

Onboard headers and connectors are NOT jumpers. Do NOT place jumper caps over these headers and connectors. Placing jumper caps over the headers and connectors will cause permanent damage of the motherboard!

# LVDS Panel Connector (40-pin LVDS1)

(see p.14, No. 3)

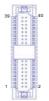

| PIN | Signal Name   | PIN | Signal Name   |
|-----|---------------|-----|---------------|
| 2   | LCD_VCC       | 1   | LCD_VCC       |
| 4   | LDDC_CLK      | 3   | +3V           |
| 6   | LVDS_A_DATA0# | 5   | LDDC_DATA     |
| 8   | GND           | 7   | LVDS_A_DATA0  |
| 10  | LVDS_A_DATA1  | 9   | LVDS_A_DATA1# |
| 12  | LVDS_A_DATA2# | 11  | GND           |
| 14  | GND           | 13  | LVDS_A_DATA2  |
| 16  | LVDS_A_DATA3  | 15  | LVDS_A_DATA3# |
| 18  | LVDS_A_CLK#   | 17  | GND           |
| 20  | GND           | 19  | LVDS_A_CLK    |
| 22  | LVDS_B_DATA0  | 21  | LVDS_B_DATA0# |
| 24  | LVDS_B_DATA1# | 23  | GND           |
| 26  | GND           | 25  | LVDS_B_DATA1  |
| 28  | LVDS_B_DATA2  | 27  | LVDS_B_DATA2# |
| 30  | LVDS_B_DATA3# | 29  | DPLVDD_EN     |
| 32  | GND           | 31  | LVDS_B_DATA3  |
| 34  | LVDS_B_CLK    | 33  | LVDS_B_CLK#   |
| 36  | CON_LBKLT_EN  | 35  | GND           |
| 38  | LCD_BLT_VCC   | 37  | CON_LBKLT_CTL |
| 40  | LCD_BLT_VCC   | 39  | LCD_BLT_VCC   |

### Inverter Power Control Wafer

(6-pin BLT\_PWR1) (see p.14, No. 8)

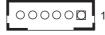

| PIN | Signal Name   |
|-----|---------------|
| 1   | GND           |
| 2   | GND           |
| 3   | CON_LBKLT_CTL |
| 4   | CON_LBKLT_EN  |
| 5   | LCD_BLT_VCC   |
| 6   | LCD_BLT_VCC   |

#### Backlight & Amp Volume Control

(7-pin BLT\_VOL1) (see p.14, No. 7)

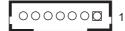

| PIN | Signal Name |
|-----|-------------|
| 1   | GPIO_VOL_UP |
| 2   | GPIO_VOL_DW |
| 3   | PWRDN       |
| 4   | GPIO_BLT_UP |
| 5   | GPIO_BLT_DW |
| 6   | GND         |
| 7   | GND         |

#### **CPU Fan Connector**

(4-pin CPU\_FAN1) (see p.14 No. 13)

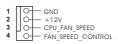

Please connect the CPU fan cable to the connector and match the black wire to the ground pin.

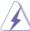

Though this motherboard provides 4-Pin CPU fan (Quiet Fan) support, the 3-Pin CPU fan still can work successfully even without the fan speed control function. If you plan to connect the 3-Pin CPU fan to the CPU fan connector on this motherboard, please connect it to Pin 1-3.

Pin 1-3 Connected ←
3-Pin Fan Installation

# ATX Power Input Connector (24-pin ATXPWR1)

(see p.14 No. 6)

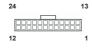

Please connect an ATX power supply to this connector.

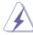

Though this motherboard provides 24-pin ATX power connector, it can still work if you adopt a traditional 20-pin ATX power supply. To use the 20-pin ATX power supply, please plug your power supply along with Pin 1 and Pin 13.

20-Pin ATX Power Supply Installation

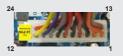

#### **COM Port Headers**

(10-pin COM3: see p.14, No. 9)

(10-pin COM4: see p.14, No. 10)

(10-pin COM5: see p.14, No. 11)

(10-pin COM6: see p.14, No. 12)

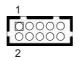

| PIN | PIN Signal Name |   | Signal Name |
|-----|-----------------|---|-------------|
| 2   | RRXD1           | 1 | DDCD#1      |
| 4   | DDTR#1          | 3 | TTXD1       |
| 6   | DDSR#1          | 5 | GND         |
| 8   | CCTS#1          | 7 | RRTS#1      |
| 10  | NC              | 9 | COM PWR     |

#### Digital Input / Output Pin Header

(9-pin JGPIO1) (see p.14, No. 25)

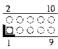

| PIN | Signal Name | PIN | Signal Name |
|-----|-------------|-----|-------------|
| 1   | SIO_GP24    | 2   | SIO_GP20    |
| 3   | SIO_GP25    | 4   | SIO_GP21    |
| 5   | SIO_GP26    | 6   | SIO_GP22    |
| 7   | SIO_GP27    | 8   | SIO_GP23    |
| 9   | JGPIO_PWR1  | 10  | GND         |

#### System Panel Header

(9-pin PANEL1)

(see p.14, No. 23)

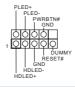

This header accommodates several system front panel functions.

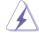

Connect the power switch, reset switch and system status indicator on the chassis to this header according to the pin assignments below. Note the positive and negative pins before connecting the cables.

#### **PWRBTN** (Power Switch):

Connect to the power switch on the chassis front panel. You may configure the way to turn off your system using the power switch.

#### RESET (Reset Switch):

Connect to the reset switch on the chassis front panel. Press the reset switch to restart the computer if the computer freezes and fails to perform a normal restart.

#### PLED (System Power LED):

Connect to the power status indicator on the chassis front panel. The LED is on when the system is operating. The LED keeps blinking when the system is in S1/S3 sleep state. The LED is off when the system is in S4 sleep state or powered off (S5).

#### **HDLED (Hard Drive Activity LED):**

Connect to the hard drive activity LED on the chassis front panel. The LED is on when the hard drive is reading or writing data.

The front panel design may differ by chassis. A front panel module mainly consists of power switch, reset switch, power LED, hard drive activity LED, speaker and etc. When connecting your chassis front panel module to this header, make sure the wire assignments and the pin assign-ments are matched correctly.

#### IMB-171-D / IMB-171-L:

#### SATA2 / SATA3 Connectors

(SATA 0: see p.14, No. 17)

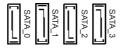

These two Serial ATA3 (SATA3) connectors and two Serial ATA2 (SATA2) connectors support SATA data cables for internal storage devices. The current SATA3 interface allows up to 6.0 Gb/s data transfer rate, and the current SATA2 interface allows up to 3.0 Gb/s data transfer rate

#### IMB-161-D / IMB-161-I ·

#### SATA2 Connectors

(SATA 0: see p.14, No. 17) (SATA\_1: see p.14, No. 18)

(SATA 2: see p.14, No. 19)

(SATA 3: see p.14, No. 20)

SATA\_3
SATA\_1
SATA\_1
SATA\_0
SATA\_0

These four Serial ATA2 (SATA2) connectors support SATA data cables for internal storage devices. The current SATA2 interface allows up to 3.0 Gb/s data transfer rate

#### USB 2.0 Headers

(9-pin USB6 7: see p.14, No. 2)

(9-pin USB8 9: see p.14, No. 1)

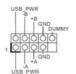

Besides the default USB 2.0 ports on the I/O panel, there are two USB 2.0 headers and one USB 2.0 port on this motherboard. Each USB 2.0 header can support two USB 2.0 ports.

#### Chassis Intrusion Header

(2-pin CI1: see p.14, No. 15)

(2-pin CI2: see p.14, No. 14)

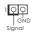

This motherboard supports CASE OPEN detection feature that detects if the chassis cover has been removed. This feature requires a chassis with chassis intrusion detection design.

#### Front Panel Audio Header

(9-pin HD AUDIO1)

(see p.14 No. 33)

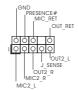

This is an interface for front panel audio cable that allows convenient connection and control of audio devices.

### 3W Audio Amp Output Wafer

(4-pin SPEAKER1)

(see p.14, No. 24)

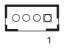

| PIN | Signal Name |
|-----|-------------|
| 1   | SPK L-      |
| 2   | SPK L+      |
| 3   | SPK R+      |
| 4   | SPK R-      |

#### Chassis Fan Connector

(4-pin CHA\_FAN1)

(see p.14, No. 27)

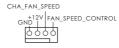

Please connect the fan cable to the fan connector and match the black wire to the ground pin.

#### ATX 12V Power Input Connector

(4-pin ATX12V1)

(see p.14, No. 21)

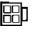

Please connect an ATX 12V power supply to this connector.

#### **TPM Header**

(17-pin TPM1)

(see p.14, No. 22)

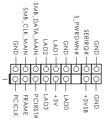

This connector supports a
Trusted Platform Module (TPM)
system, which can
securely store keys, digital
certificates, passwords, and
data. A TPM system also helps
enhance network security,
protects digital identities, and
ensures platform integrity.

### 2.7 Serial ATA2 (SATA2) / Serial ATA3 (SATA3) Hard Disks Installation

IMB-171-D / IMB-171-L adopts Intel® Q77 chipset that supports Serial ATA2 (SATA2) / Serial ATA3 (SATA3) hard disks and RAID (RAID 0, RAID 1, RAID 5 and RAID 10) functions.
IMB-161-D / IMB-161-L adopts Intel® H61 chipset that supports Serial ATA2 (SATA2) hard disks. You may install SATA2 / SATA3 hard disks on this motherboard for internal storage devices. This section will guide you to install the SATA2 / SATA3 hard disks.

- STEP 1: Install the SATA2 / SATA3 hard disks into the drive bays of your chassis.
- STEP 2: Connect the SATA power cable to the SATA2 / SATA3 hard disk.
- STEP 3: Connect one end of the SATA data cable to the motherboard's SATA2 / SATA3 connector.
- STEP 4: Connect the other end of the SATA data cable to the SATA2 / SATA3 hard disk.

# 2.8 Hot Plug and Hot Swap Functions for SATA2 / SATA3 HDDs IMB-171-D / IMB-171-L supports Hot Plug for SATA2 / SATA3 in RAID / AHCI

mode. *IMB-161-D / IMB-161-L* supports Hot Plug for SATA2 in AHCI mode. Intel® Q77 / H61 chipset provides hardware support for Advanced Host controller Interface (AHCI), a new programming interface for SATA host controllers developed through a joint industry effort.

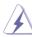

#### **NOTE**

#### What is Hot Plug Function?

If the SATA2 / SATA3 HDDs are NOT set for RAID configuration, it is called "Hot Plug" for the action to insert and remove the SATA2 / SATA3 HDDs while the system is still power-on and in working condition.

However, please note that it cannot perform Hot Plug if the OS has been installed into the SATA2 / SATA3 HDD

#### What is Hot Swap Function?

If SATA2 / SATA3 HDDs are built as RAID 1 or RAID 5 then it is called "Hot Swap" for the action to insert and remove the SATA2 / SATA3 HDDs while the system is still power-on and in working condition.

### 2.9 Driver Installation Guide

To install the drivers to your system, please insert the support CD to your optical drive first. Then, the drivers compatible to your system can be auto-detected and listed on the support CD driver page. Please follow the order from top to bottom to install those required drivers. Therefore, the drivers you install can work properly.

### Chapter 3: UEFI SETUP UTILITY

#### 3.1 Introduction

This section explains how to use the UEFI SETUP UTILITY to configure your system. The UEFI chip on the motherboard stores the UEFI SETUP UTILITY. You may run the UEFI SETUP UTILITY when you start up the computer. Please press <F2> or <Del> during the Power-On-Self-Test (POST) to enter the UEFI SETUP UTILITY, otherwise, POST will continue with its test routines.

If you wish to enter the UEFI SETUP UTILITY after POST, restart the system by pressing <Ctl> + <Alt> + <Delete>, or by pressing the reset button on the system chassis. You may also restart by turning the system off and then back on.

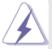

Because the UEFI software is constantly being updated, the following UEFI setup screens and descriptions are for reference purpose only, and they may not exactly match what you see on your screen.

#### 3.1.1 UEFI Menu Bar

The top of the screen has a menu bar with the following selections:

Main To set up the system time/date information

Advanced To set up the advanced UEFI features

H/W Monitor To display current hardware status

Boot To set up the default system device to locate and load the

Operating System

**Security** To set up the security features

Exit To exit the current screen or the UEFI SETUP UTILITY
Use < ← > key or < → > key to choose among the selections on the menu
bar, and then press <Enter> to get into the sub screen. You can also use the
mouse to click your required item.

### 3.1.2 Navigation Keys

Please check the following table for the function description of each navigation key.

| Navigation Key(s) | Function Description                                  |
|-------------------|-------------------------------------------------------|
| <b>←/→</b>        | Moves cursor left or right to select Screens          |
| ↑ / <b>↓</b>      | Moves cursor up or down to select items               |
| + / -             | To change option for the selected items               |
| <enter></enter>   | To bring up the selected screen                       |
| <f1></f1>         | To display the General Help Screen                    |
| <f7></f7>         | Discard changes                                       |
| <f9></f9>         | To load optimal default values for all the settings   |
| <f10></f10>       | To save changes and exit the UEFI SETUP UTILITY       |
| <f12></f12>       | Print screen                                          |
| <esc></esc>       | To jump to the Exit Screen or exit the current screen |

#### 3.2 Main Screen

When you enter the UEFI SETUP UTILITY, the Main screen will appear and display the system overview.

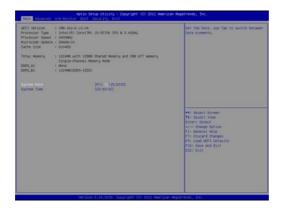

#### 3.3 Advanced Screen

In this section, you may set the configurations for the following items: CPU Configuration, Northbridge Configuration, Southbridge Configuration, Storage Configuration, Intel(R) Rapid Start Technology, Intel(R) Smart Connect Technology, Super IO Configuration, ACPI Configuration, USB Configuration and Trusted Computing.

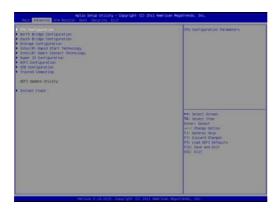

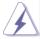

Setting wrong values in this section may cause the system to malfunction.

#### Instant Flash

Instant Flash is a UEFI flash utility embedded in Flash ROM. This convenient UEFI update tool allows you to update system UEFI without entering operating systems first like MS-DOS or Windows<sup>®</sup>. Just launch this tool and save the new UEFI file to your USB flash drive, floppy disk or hard drive, then you can update your UEFI only in a few clicks without preparing an additional floppy diskette or other complicated flash utility. Please be noted that the USB flash drive or hard drive must use FAT32/16/12 file system. If you execute Instant Flash utility, the utility will show the UEFI files and their respective information. Select the proper UEFI file to update your UEFI, and reboot your system after UEFI update process completes.

#### 3.3.1 CPU Configuration

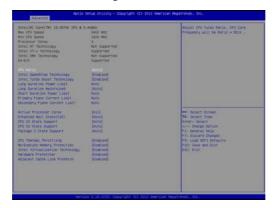

#### **CPU Ratio**

Use this item to change the ratio value of this motherboard.

#### Intel SpeedStep Technology

Intel SpeedStep technology is Intel's new power saving technology. Processors can switch between multiple frequencies and voltage points to enable power saving. The default value is [Enabled]. Configuration options: [Enabled] and [Disabled]. If you install Windows® Vista $^{\text{TM}}$  / 7 / 8 and want to enable this function, please set this item to [Enabled]. This item will be hidden if the current CPU does not support Intel SpeedStep technology.

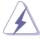

Please note that enabling this function may reduce CPU voltage and lead to system stability or compatibility issues with some power supplies. Please set this item to [Disabled] if above issues occur.

#### Intel Turbo Boost Technology

Use this item to enable or disable Intel Turbo Boost Mode Technology. Turbo Boost Mode allows processor cores to run faster than marked frequency in specific conditions. The default value is [Enabled].

#### **Long Duration Power Limit**

Use this item to configure long duration power limit in watts. The default value is [Auto].

#### **Long Duration Maintained**

Use this item to configure time window which the long duration power is maintained. The default value is [Auto].

#### **Short Duration Power Limit**

Use this item to configure short duration power limit in watts. The default value is [Auto].

#### **Primary Plane Current Limit**

Use this item to configure the maximum instantaneous current allowed for the primary plane. The default value is [Auto].

#### **Secondary Plane Current Limit**

Use this item to configure the maximum instantaneous current allowed for the secondary plane. The default value is [Auto].

#### Intel Hyper Threading Technology

To enable this feature, a computer system with an Intel processor that supports Hyper-Threading technology and an operating system that includes optimization for this technology, such as Microsoft® Windows® XP / Vista™ / 7 / 8 is required. Set to [Enabled] if using Microsoft® Windows® XP, Vista™, 7, 8, or Linux kernel version 2.4.18 or higher. This option will be hidden if the installed CPU does not support Hyper-Threading technology.

#### **Active Processor Cores**

Use this item to select the number of cores to enable in each processor package. The default value is [All].

#### **Enhance Halt State (C1E)**

All processors support the Halt State (C1). The C1 state is supported through the native processor instructions HLT and MWAIT and requires no hardware support from the chipset. In the C1 power state, the processor maintains the context of the system caches.

#### **CPU C3 State Support**

Use this to enable or disable CPU C3 (ACPI C2) report to OS.

#### **CPU C6 State Support**

Use this to enable or disable CPU C6 (ACPI C3) report to OS.

#### Package C State Support

Selected option will program into C State package limit register. The default value is [Auto].

#### **CPU Thermal Throttling**

You may select [Enabled] to enable CPU internal thermal control mechanism to keep the CPU from overheating.

#### **No-Execute Memory Protection**

No-Execution (NX) Memory Protection Technology is an enhancement to the IA-32 Intel Architecture. An IA-32 processor with "No Execute (NX) Memory Protection" can prevent data pages from being used by malicious software to execute codes. This option will be hidden if the current CPU does not support No-Excute Memory Protection.

#### Intel Virtualization Technology

When this option is set to [Enabled], a VMM (Virtual Machine Architecture) can utilize the additional hardware capabilities provided by Vanderpool Technology. This option will be hidden if the installed CPU does not support Intel Virtualization Technology.

#### **Hardware Prefetcher**

Use this item to turn on/off the MLC streamer prefetcher.

#### **Adjacent Cache Line Prefetch**

Use this item to turn on/off prefetching of adjacent cache lines.

# 3.3.2 North Bridge Configuration

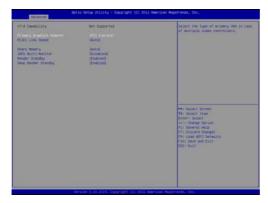

## **PCIE1 Link Speed**

This allows you to select PCIE 1 Link Speed. The default value is [Auto].

### **Share Memory**

This allows you to set onboard VGA share memory feature. The default value is [Auto].

#### **IGPU Multi-Monitor**

This allows you to enable or disable IGPU Multi-Monitor. The default value is [Disabled]. If you wish to install a PCI Express card under Windows  $^{\otimes}$  XP / Vista $^{\text{TM}}$  OS, please disable this option.

## **Render Standby**

Use this to enable or disable Render Standby by Internal Graphics Device. The default value is [Enabled].

## **Deep Render Standby**

This allows you to enable or disable Deep Render Standby. The default value is [Enabled].

# 3.3.3 South Bridge Configuration

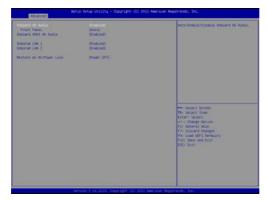

### **Onboard HD Audio**

Select [Auto], [Enabled] or [Disabled] for the onboard HD Audio feature. If you select [Auto], the onboard HD Audio will be disabled when PCI Sound Card is plugged.

#### **Front Panel**

Select [Auto] or [Disabled] for the onboard HD Audio Front Panel.

#### Onboard HDMI HD Audio

This allows you to enable or disable the Onboard HDMI HD Audio feature.

#### Onboard LAN 1

This allows you to enable or disable the Onboard LAN 1 feature.

### **Onboard LAN 2**

This allows you to enable or disable the Onboard LAN 2 feature.

#### Restore on AC/Power Loss

This allows you to set the power state after an unexpected AC/power loss. If [Power Off] is selected, the AC/power remains off when the power recovers. If [Power On] is selected, the AC/power resumes and the system starts to boot up when the power recovers.

# 3.3.4 Storage Configuration

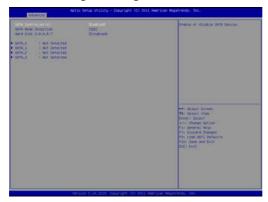

## SATA Controller(s)

Use this item to enable or disable the SATA Controller feature

#### **SATA Mode Selection**

Use this to select SATA mode. Configuration options: [IDE Mode], [AHCI Mode] and [RAID Mode]. The default value is [IDE Mode].

\* IMB-161-D / IMB-161-L does not support RAID mode.

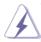

AHCI (Advanced Host Controller Interface) supports NCQ and other new features that will improve SATA disk performance but IDE mode does not have these advantages.

### Hard Disk S.M.A.R.T.

Use this item to enable or disable the S.M.A.R.T. (Self-Monitoring, Analysis, and Reporting Technology) feature. Configuration options: [Disabled] and [Enabled].

# 3.3.5 Intel(R) Rapid Start Technology

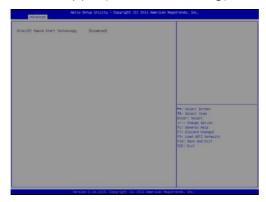

# Intel(R) Rapid Start Technology

Use this item to enable or disable Intel(R) Rapid Start Technology. Intel(R) Rapid Start Technology is a new zero power hibernation mode which allows users to resume in just 5-6 seconds. The default is [Disabled].

# 3.3.6 Intel(R) Smart Connect Technology

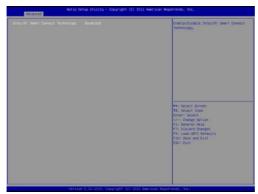

# Intel(R) Smart Connect Technology

Use this item to enable or disable Intel(R) Smart Connect Technology. Intel(R) Smart Connect Technology keeps your e-mail and social networks, such as Twitter, Facebook, etc. updated automatically while the computer is in sleep mode. The default is [Enabled].

# 3.3.7 Super IO Configuration

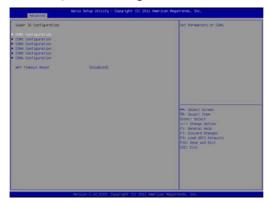

## **COM1 Configuration**

Use this to set parameters of COM1. Select COM1 port type: [RS232], [RS422] or [RS485].

### **COM2 Configuration**

Use this to set parameters of COM2. Select COM2 port type: [RS232], [RS422] or [RS485].

# **COM3 Configuration**

Use this to set parameters of COM3.

### **COM4 Configuration**

Use this to set parameters of COM4.

## **COM5 Configuration**

Use this to set parameters of COM5.

## **COM6 Configuration**

Use this to set parameters of COM6.

### **WDT Timeout Reset**

This allows users to enable/disable the Watch Dog Timer timeout to reset system. The default value is [Disabled].

# 3.3.8 ACPI Configuration

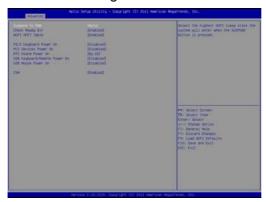

### Suspend to RAM

Use this item to select whether to auto-detect or disable the Suspend-to-RAM feature. Select [Auto] will enable this feature if the OS supports it.

## **Check Ready Bit**

Use this item to enable or disable the feature Check Ready Bit.

### **ACPI HPET Table**

Use this item to enable or disable ACPI HPET Table. The default value is [Enabled]. Please set this option to [Enabled] if you plan to use this motherboard to submit Windows® certification.

## PS/2 Keyboard Power On

Use this item to enable or disable PS/2 keyboard to turn on the system from the power-soft-off mode.

#### **PCI Devices Power On**

Use this item to enable or disable PCI devices to turn on the system from the power-soft-off mode.

#### RTC Alarm Power On

Use this item to enable or disable RTC (Real Time Clock) to power on the system.

### **USB Keyboard/Remote Power On**

Use this item to enable or disable USB Keyboard/Remote to power on the system.

#### **USB Mouse Power On**

Use this item to enable or disable USB Mouse to power on the system.

#### CSM

Please disable CSM when you enable Fast Boot option. The default value is [Enabled].

# 3.3.9 USB Configuration

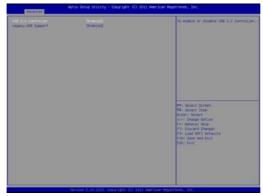

#### **USB 2.0 Controller**

Use this item to enable or disable the use of USB 2.0 controller.

#### **USB 3.0 Controller**

Use this item to enable or disable the use of USB 3.0 controller.

## **Legacy USB Support**

Use this option to select legacy support for USB devices. There are four configuration options: [Enabled], [Auto], [Disabled] and [UEFI Setup Only]. The default value is [Enabled]. Please refer to below descriptions for the details of these four options:

[Enabled] - Enables support for legacy USB.

[Auto] - Enables legacy support if USB devices are connected.

[Disabled] - USB devices are not allowed to use under legacy OS and UEFI setup when [Disabled] is selected. If you have USB compatibility issues, it is recommended to select [Disabled] to enter OS.

[UEFI Setup Only] - USB devices are allowed to use only under UEFI setup and Windows / Linux OS.

### Legacy USB 3.0 Support

Use this option to enable or disable legacy support for USB 3.0 devices. The default value is [Enabled].

\* USB 3.0 is supported by IMB-171-D / IMB-171-L only.

# 3.3.10 Trusted Computing

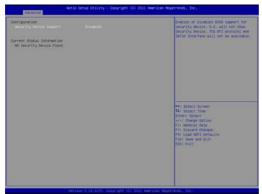

# Configuration

# **Security Device Support**

Use this item to enable or disable BIOS support for security device. OS will not show security device. TCG EFI protocol and INT1A interface will not be available.

### **Current Status Information**

Use this item to see TPM current status information, such as TPM enabled status, TPM active status and TPM owner status.

# 3.4 Hardware Health Event Monitoring Screen

In this section, it allows you to monitor the status of the hardware on your system, including the parameters of the CPU temperature, motherboard temperature, CPU fan speed, chassis fan speed, and the critical voltage.

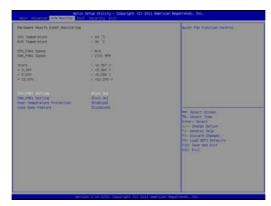

#### **CPU FAN1 Setting**

This allows you to set CPU fan 1's speed. Configuration options: [Full On] and [Automatic Mode]. The default value is [Full On].

## CHA\_FAN1 Setting

This allows you to set chassis fan 1's speed. Configuration options: [Full On] and [Automatic Mode]. The default value is [Full On].

# **Over Temperature Protection**

Use this to enable or disable Over Temperature Protection. The default value is [Enabled].

#### Case Open Feature

This allows you to enable or disable case open detection feature. The default is value [Disabled].

#### **Clear Status**

This option appears only when the case open has been detected. Use this option to keep or clear the record of previous chassis intrusion status.

## 3.5 Boot Screen

In this section, it will display the available devices on your system for you to configure the boot settings and the boot priority.

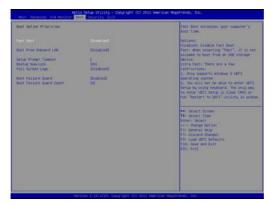

#### **Fast Boot**

Fast Boot minimizes your computer's boot time. There are three configuration options: [Disabled], [Fast] and [Ultra Fast]. The default value is [Disabled]. Please refer to below descriptions for the details of these three options:

[Disabled] - Disable Fast Boot.

[Fast] - The only restriction is you may not boot by using an USB flash drive

[Ultra Fast] - There are a few restrictions.

- 1. Only supports Windows<sup>®</sup> 8 UEFI operating system.
- 2. You will not be able to enter BIOS Setup (Clear CMOS or run utility in Widows® to enter BIOS Setup).
- 3. If you are using an external graphics card, the VBIOS must support UEFI GOP in order to boot

#### **Boot From Onboard LAN**

Use this item to enable or disable the Boot From Onboard LAN feature.

### **Setup Prompt Timeout**

This shows the number of seconds to wait for setup activation key. 65535(0XFFFF) means indefinite waiting.

## **Bootup Num-Lock**

If this item is set to [On], it will automatically activate the Numeric Lock function after boot-up.

## Full Screen Logo

Use this item to enable or disable OEM Logo. The default value is [Enabled].

# AddOn ROM Display

Use this option to adjust AddOn ROM Display. If you enable the option "Full Screen Logo" but you want to see the AddOn ROM information when the system boots, please select [Enabled]. Configuration options: [Enabled] and [Disabled]. The default value is [Enabled].

#### **Boot Failure Guard**

Enable or disable the feature of Boot Failure Guard.

#### **Boot Failure Guard Count**

Use this item to configure Boot Failure Guard Count.

# 3.6 Security Screen

In this section, you may set, change or clear the supervisor/user password for the system.

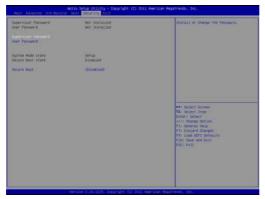

### **Secure Boot**

Use this to enable or disable Secure Boot. The default value is [Disabled].

## 3.7 Exit Screen

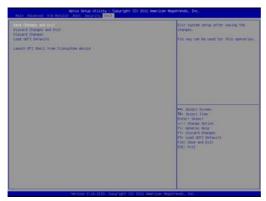

## Save Changes and Exit

When you select this option, it will pop-out the following message, "Save configuration changes and exit setup?" Select [OK] to save the changes and exit the UEFI SETUP UTILITY.

### **Discard Changes and Exit**

When you select this option, it will pop-out the following message, "Discard changes and exit setup?" Select [OK] to exit the UEFI SETUP UTILITY without saving any changes.

### **Discard Changes**

When you select this option, it will pop-out the following message, "Discard changes?" Select [OK] to discard all changes.

#### Load UEFI Defaults

Load UEFI default values for all the setup questions. F9 key can be used for this operation.

### Launch EFI Shell from filesystem device

Attempts to Launch EFI Shell application (Shell64.efi) from one of the available filesystem devices.

# **Chapter 4: Software Support**

### 4.1 Install Operating System

This motherboard supports various Microsoft<sup>®</sup> Windows<sup>®</sup> operating systems: 8 / 8 64-bit / 7 / 7 64-bit / Vista<sup>™</sup> / Vista<sup>™</sup> 64-bit / XP / XP 64-bit. Because motherboard settings and hardware options vary, use the setup procedures in this chapter for general reference only. Refer your OS documentation for more information.

## 4.2 Support CD Information

The Support CD that came with the motherboard contains necessary drivers and useful utilities that enhance the motherboard's features.

## 4.2.1 Running The Support CD

To begin using the support CD, insert the CD into your CD-ROM drive. The CD automatically displays the Main Menu if "AUTORUN" is enabled in your computer. If the Main Menu did not appear automatically, locate and double click on the file "ASSETUP.EXE" from the BIN folder in the Support CD to display the menus.

#### 4.2.2 Drivers Menu

The Drivers Menu shows the available device's drivers if the system detects installed devices. Please install the necessary drivers to activate the devices.

#### 4.2.3 Utilities Menu

The Utilities Menu shows the application software that the motherboard supports. Click on a specific item then follow the installation wizard to install it.

#### 4.2.4 Contact Information

If you need to contact ASRock or want to know more about ASRock, you're welcome to visit ASRock's website at <a href="http://www.asrock.com">http://www.asrock.com</a>; or you may contact your dealer for further information.